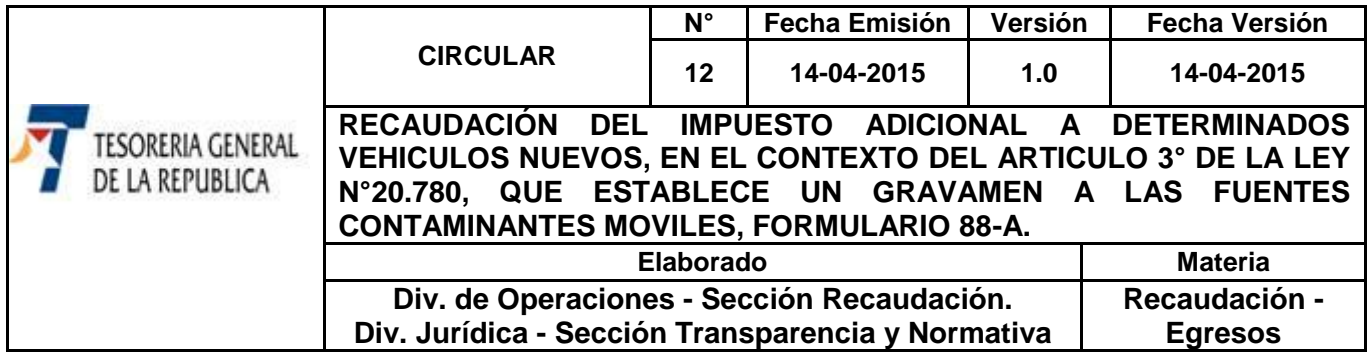

## **1.- MATERIA**

El objetivo principal de la reforma tributaria es el aumento de los ingresos tributarios en el país, con el objeto de financiar con ingresos permanentes, los gastos de la reforma educacional y las políticas de protección social. En este contexto, dentro de los tributos específicos, el artículo 3° de la Ley 20.780, determina que a partir del 29 de Diciembre de 2014, se establece un impuesto adicional a la importación de determinados vehículos motorizados, nuevos livianos y medianos destinados para uso particular. Para determinar el valor del impuesto, se establece una fórmula, donde se miden los niveles de rendimiento urbano, emisión de óxido de nitrógeno y su precio de venta incluido el impuesto establecido en el título II del decreto ley N°825, de 1974.

Este impuesto, comienza a regir a partir del 29 de Diciembre de 2014, se paga por única vez, en la primera compra. Los valores a pagar son determinados por el Servicios de Impuestos Internos, y expresados en Unidades Tributarias Mensuales UTM.

Para materializar el ingreso en arcas fiscales de estos montos, se ha creado en el Servicio de Tesorerías, el Formulario DPS 88-A, **"Impuestos Vehículos Ley 20.780 Fuentes Móviles"**. Este pago debe ser efectuado por el propio interesado a través de internet, disponiendo de las alternativas de pago existentes en Tesorería como los medios electrónicos a través del sitio internet. Se puede emitir AR (aviso recibo) y pagarse en las Instituciones Recaudadoras Autorizadas en forma presencial a través de la modalidad banco en línea o en las cajas disponibles en las oficinas de Tesorerías.

Cabe tener presente, que el pago de este impuesto adicional, es un requisito obligatorio que deben cumplir las personas naturales o jurídicas que adquieren un vehículo nuevo de estas características, ya que con el comprobante de pago de este impuesto, deben concurrir al Servicio de Registro Civil e Identificación, a efectuar el trámite de primera inscripción en el registro de vehículos motorizados, de no constatarse este pago, el vehículo no podrá ser inscrito. Este impuesto no tiene derecho a convenio ni a condonación y si es compensable.

#### **Respecto a las exenciones.**

La ley 20.780, establece que este impuesto no se aplicará, tratándose de vehículos motorizados de transporte de pasajeros, con capacidad de más de 9 asientos, incluido el del conductor y vehículos que estén destinados a prestar servicios de taxis, en cualquiera de sus modalidades, ni respecto de camiones, camionetas y furgones de 2000 o más kilos de capacidad de carga útil, ni a furgones cerrados de menor capacidad. Tampoco se aplicará a contribuyentes afectos al IVA, respecto de la adquisición de camionetas nuevas hasta 2000 kilos de capacidad de carga útil, siempre que formen parte del activo inmovilizado del contribuyente. A su vez tampoco se aplicará, a los tractores, carretillas automóviles, vehículos a propulsión eléctrica, vehículos casa rodante autopropulsados, vehículos para transporte fuera de carretera, coches celulares, coches ambulancias, coches mortuorios, coches blindados y en general vehículos especiales clasificados en la partida 87.03 del arancel aduanero. También no se aplicará en los casos señalados en el inciso séptimo del artículo 43 bis del decreto ley N°825 de 1974, ley sobre Impuesto a las Ventas y Servicios.

#### **Vehículos inscritos como taxis.**

Los contribuyentes que una vez pagado el impuesto, registren el vehículo correspondiente, para prestar servicios de taxis en cualquiera de sus modalidades, tendrán derecho a la devolución del referido tributo, por parte del Servicio de Tesorerías. El contribuyente que preste servicios de taxi, deberá acreditar el comprobante de pago de este impuesto y otros requisitos para solicitarlo.

#### **Respecto a pagos indebidos o en exceso.**

Sí se produce el hecho que este impuesto ha sido pagado en forma errónea, el contribuyente tiene el derecho de solicitar su devolución, debiendo concurrir a las oficinas de Tesorerías correspondiente a su domicilio, para cuyo efecto debe acreditar los comprobantes de pago de este impuesto, Tesorería analizada situación verificando que el pago no haya consignado en alguna inscripción de vehículo, procederá a devolver monto a contribuyente en un plazo de 5 días hábiles a través de las opciones de devolución vigentes privilegiando la opción de pago a través de depósitos directos.

#### **2.- ANTECEDENTES LEGALES**

Ley N°20.780, publicado en el Diario Oficial el 29 de Septiembre de 2014, Reforma Tributaria que modifica el sistema de tributación de la renta e introduce diversos ajustes en el sistema tributario, del Ministerio de Hacienda.

- Circular N°55, de fecha 16 de Octubre de 2014, Instruye sobre la vigencia y transición de las normas contenidas en la Ley 20.780, de 29 de Septiembre de 2014, del Servicio de Impuestos Internos.
- Decreto N°241, publicado en el Diario Oficial el 29 de Noviembre de 2014, Establece condiciones para determinar rendimiento urbano y emisiones de óxido de nitrógeno de vehículos motorizados y determina la forma y condiciones de cálculo del impuesto establecido en el artículo 3° de la ley 20.780, del Ministerio de Transportes y Telecomunicaciones, Subsecretaría de Transportes.

#### **3.- DESTINATARIOS**

Personas naturales o jurídicas que adquieren en una primera compraventa, determinados vehículos nuevos, quienes deben pagar un impuesto adicional a lo establecido en el título II del decreto ley N°825, de 1974, impuesto por única vez regulado en el artículo 3° de la Ley 20780, determinado en UTM y pagado en moneda nacional.

## **4.- ORGANISMOS INVOLUCRADOS**

- Servicio de Impuestos Internos
- Servicio de Tesorerías
- Ministerio de Transportes y Telecomunicaciones
- Servicio de Registro Civil e Identificación:
- Instituciones Recaudadoras Autorizadas

## **5.- PLAZOS**

El pago del Impuesto Artículo 3° ley 20.780, determinadas por el Servicio de Impuestos Internos, deberá realizarse dentro del período de vencimiento indicado en los respectivos Avisos Recibos o comprobantes de pago del Formulario 88-A.

## **6.- PROCEDIMIENTO**

## **6.1.- DECLARACIÓN CON PAGO**

#### **a) Forma de Acceso:**

Para la Declaración y Pago de este impuesto adicional a los vehículos nuevos, se ha habilitado en el sitio web del Servicio de Tesorerías [www.tesoreria.cl,](http://www.tesoreria.cl/) el formulario de pago **88-A** denominado **"Impuesto Vehículos Ley N°20.780**  **Fuentes Móviles"**, con el objeto que los interesados efectúen este trámite exclusivamente por internet, el contribuyente debe declarar que la información ingresada en el sistema es fidedigna.

El comprador, una vez obtenida la factura de compra del vehículo o la DIN (declaración de Ingreso) respectiva, debe proceder de la siguiente forma:

Acceder a sitio web **www.tesoreria.cl**, en página principal, seleccionar opción "Recaudación", "Declaración y Pago" y luego "Formulario 88-A".

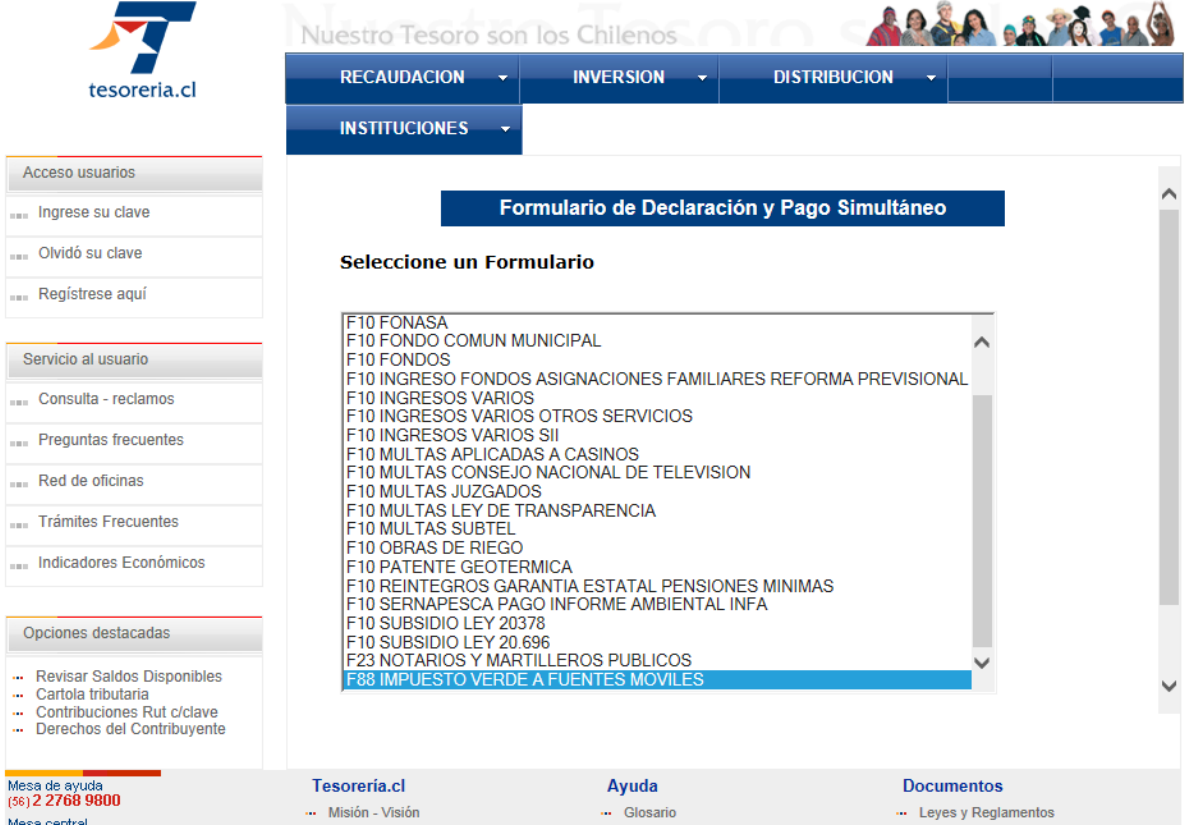

Posteriormente se desplegará Formulario DPS 88- A, para el pago del **"Impuesto Vehículos Ley N°20.780 Fuentes Móviles".**

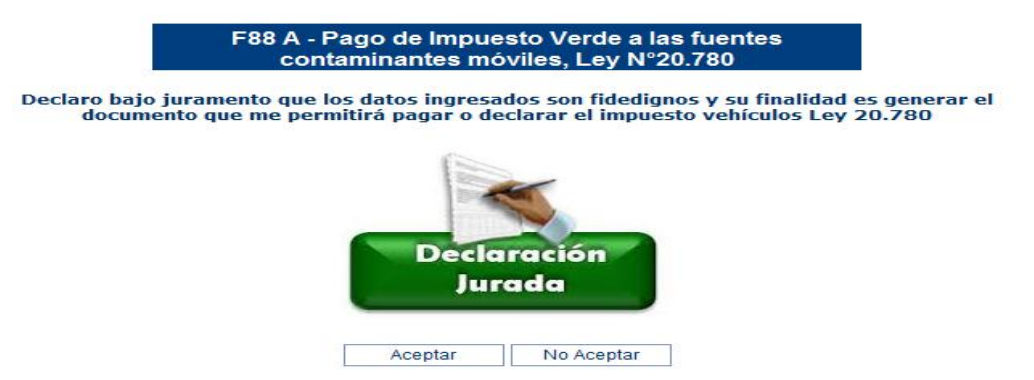

La información ingresada en este formulario será verificada con otros organismos relacionados como el Servicio de Impuestos Internos (SII), Ministerio de Transportes y Telecomunicaciones (MTT), por tanto el contribuyente será responsable de la veracidad de la información proporcionada, por tal razón esta tiene un carácter de Declaración Jurada. Si hay valores o información mal ingresada no podrá inscribirse vehículo en el Servicio de Registro Civil e Identificación (SRCI).

#### **b) Identificación de Contribuyente**

A continuación se detalla el formulario 88-A que contiene la siguiente información que en gran parte debe ser digitada por el interesado: si el contribuyente está registrado en las bases de datos de Tesorería, con la digitación del Rut del contribuyente, se desplegará automáticamente la información de identificación del interesado, de lo contrario tendrá que digitarse los nombres, dirección, etc.

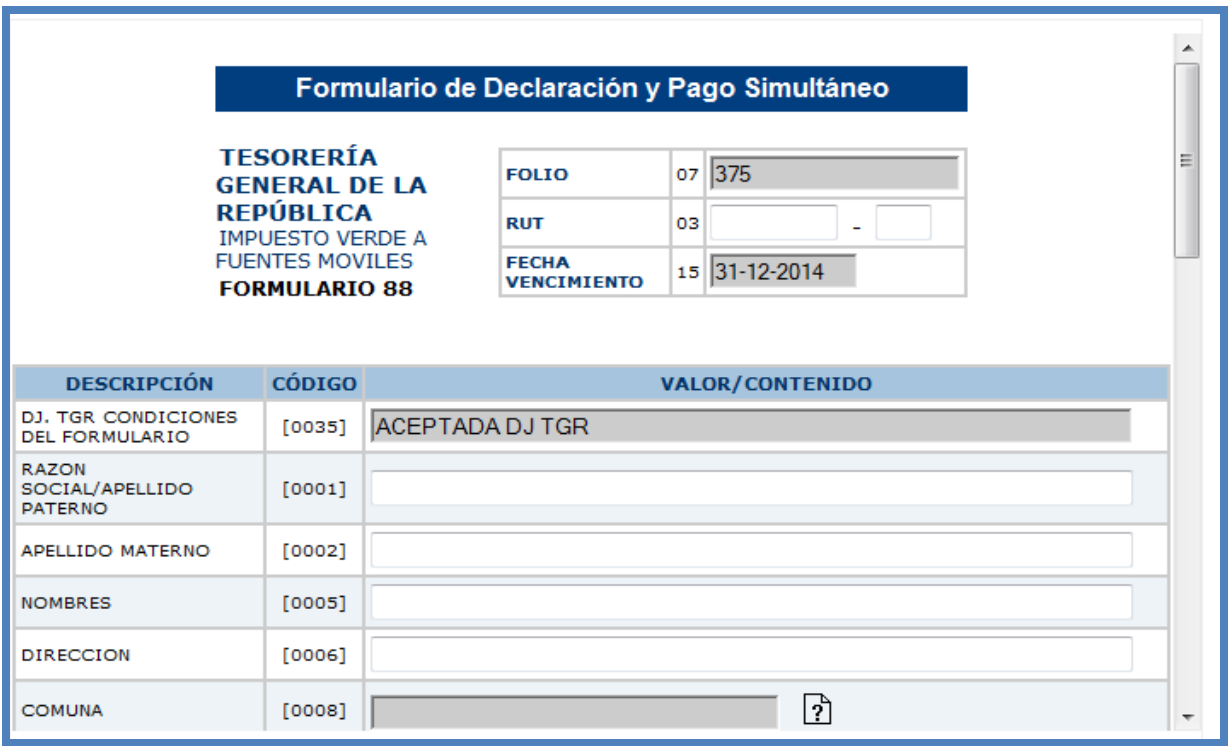

# **c) Identificación del Vehículo:**

Respecto a la Información del vehículo un dato relevante es el **código de informe técnico (CIT**), al digitar la información exacta en el campo CIT que es un código único, se desplegarán automáticamente los datos adicionales marca, modelo, tipo de vehículo.

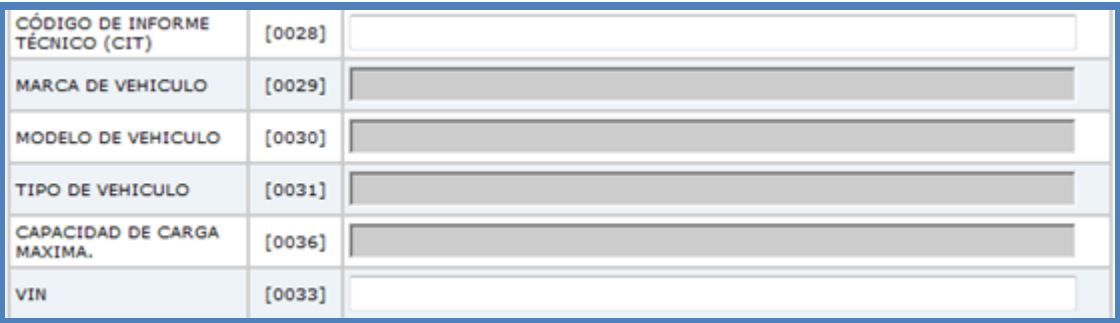

El interesado debe verificar que coincidan los datos desplegados, con el vehículo específico a declarar, marca, modelo, tipo de vehículo, capacidad de carga, de lo contrario se debe volver a digitar CIT.

#### **d) Antecedentes del Pago:**

Luego el contribuyente debe proporcionar información vinculada a los antecedentes del pago y compraventa del vehículo, primeramente se debe indicar en código 20 Tipo de Documento, existiendo las opciones de Factura o DIN (declaración de Ingreso), Rut emisor, Folio, Fecha y Tipo de factura que deberá indicar que esta afecta a IVA, salvo excepciones determinadas por el SII.

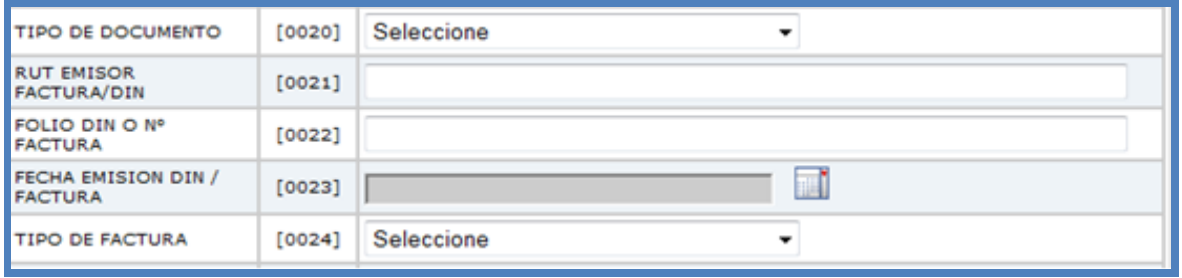

Posteriormente si es factura se deben digitar valor

neto de la factura, valor IVA de la factura, valor total DIN o valor total factura, con estos valores, se selecciona botón **Obtener el valor del impuesto del SII**, opción que permite consultar información en línea con el SII con el fin que se efectúe el cálculo exacto del valor del impuesto único a pagar, aplicando la siguiente fórmula: Impuesto en UTM =[(35/rendimiento urbano (km/lt) + (120 x g/km de NOx)] x (precio de venta x 0,00000006). Nota: el guarismo 120, durante los años 2014 y 2015 será de 60, en el año 2016 es de 90 y a partir del año 2017, en adelante, será de 120.

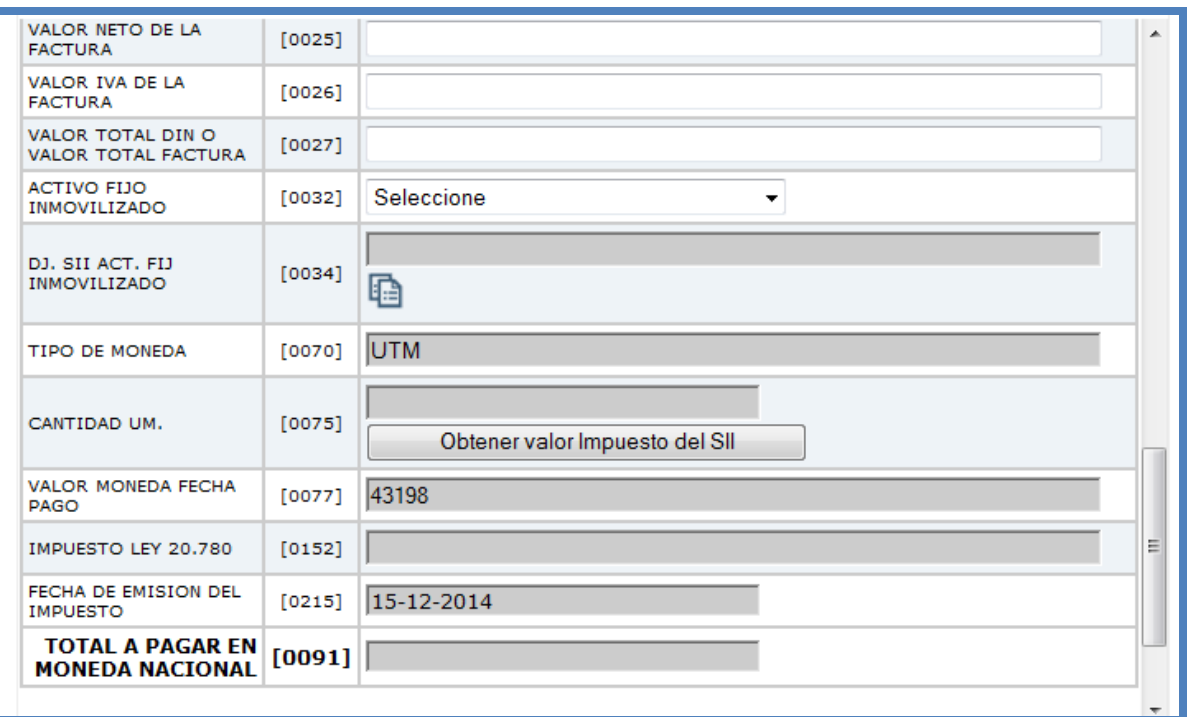

Una vez obtenida esta información en línea, se debe marcar opción botón ingresar lo que validará automáticamente la información registrada, los valores establecido en UTM serán convertidos en pesos desplegándose automáticamente el total a pagar en moneda nacional.

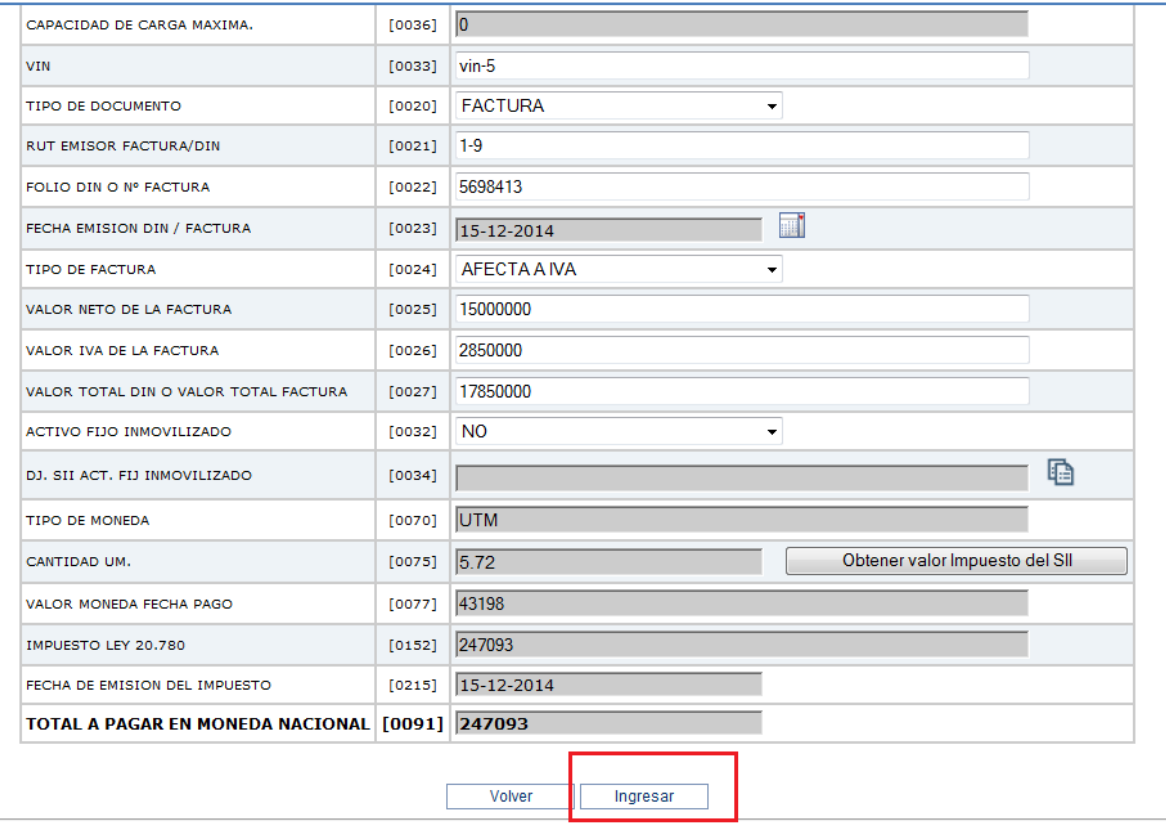

Al seleccionar la opción Ingresar aparecerá un cuadro resumen con toda la información, si existe un dato impreciso se debe volver a digitar información, existiendo las opciones de Modificar, Confirmar, Cancelar e Imprimir. Con la opción confirmar el contribuyente está validando todos los datos registrados.

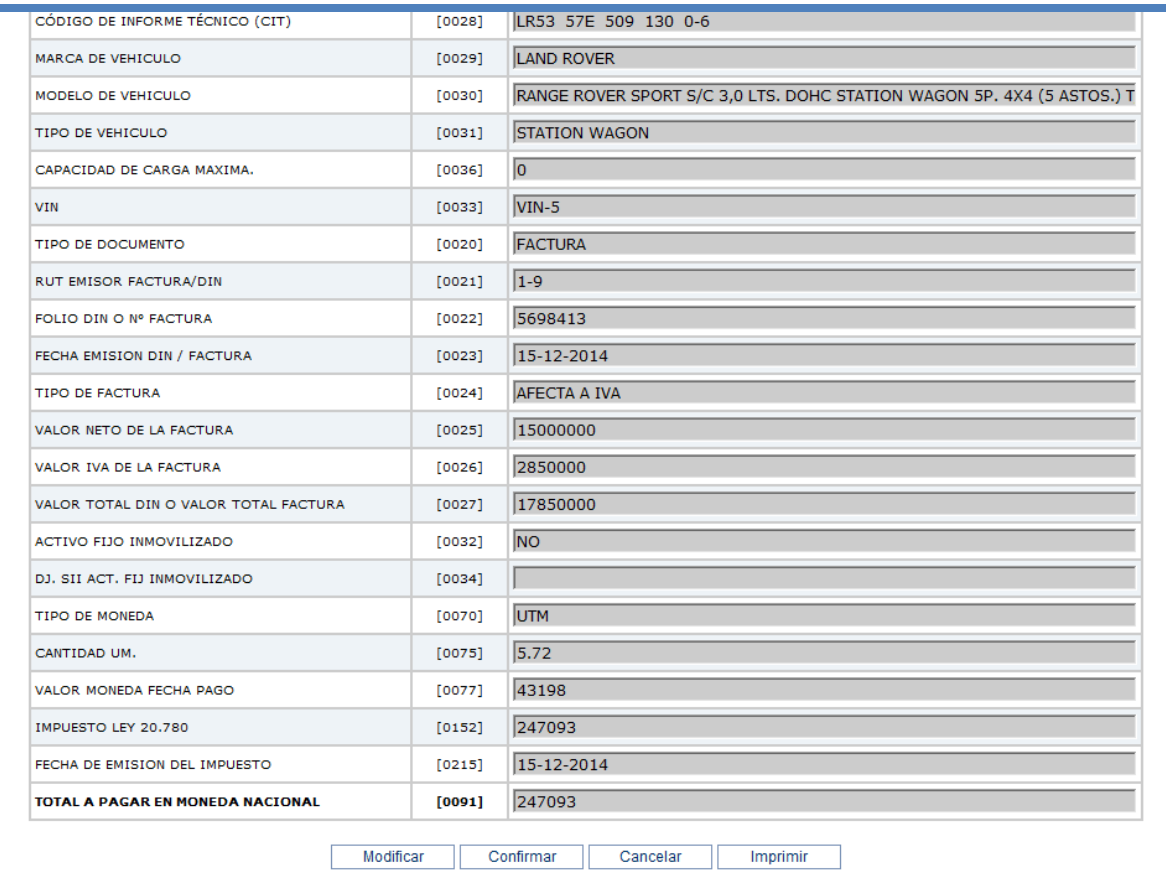

#### **Una vez confirmados los datos y verificados por el contribuyente que la información esta correcta, existen las siguientes alternativas de pago de este impuesto:**

- 1. Directamente en sitio web de Tesorería, transferencia electrónica de fondos, con las siguientes opciones de pago:
	- Cuenta Corriente o Cuenta RUT
	- Tarjetas de Créditos
	- Tarjeta de Casas Comerciales
	- Sistema Web Pay
- 2. Imprimir AR o comprobante, y pagarlo en forma presencial en las Instituciones Recaudadoras Autorizadas u Oficinas de Tesorerías de País, en efectivo, vale vista, o cheque del mismo banco donde paga obligación. Este trámite debe efectuarse el mismo día de emisión de Certificado de Pago. Para imprimir el AR debe seleccionar opción folio.

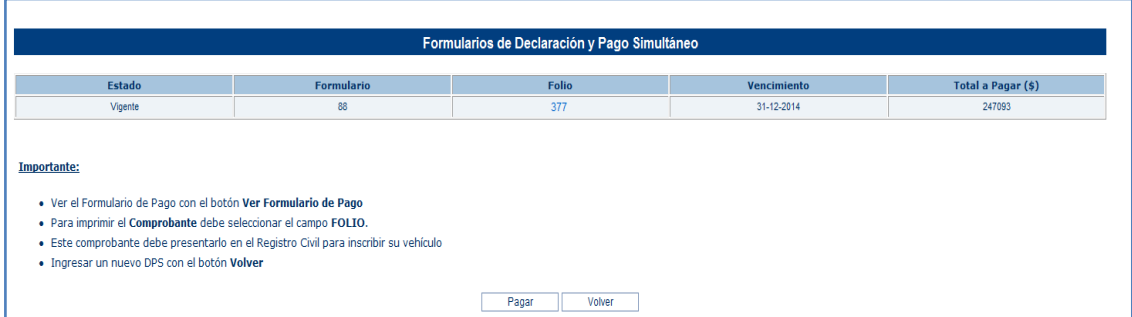

Sí se elige pagar en línea (botón pagar en recuadro

anterior), se desplegara la siguiente pantalla, en donde contribuyente deberá seleccionar Institución y medio de pago:

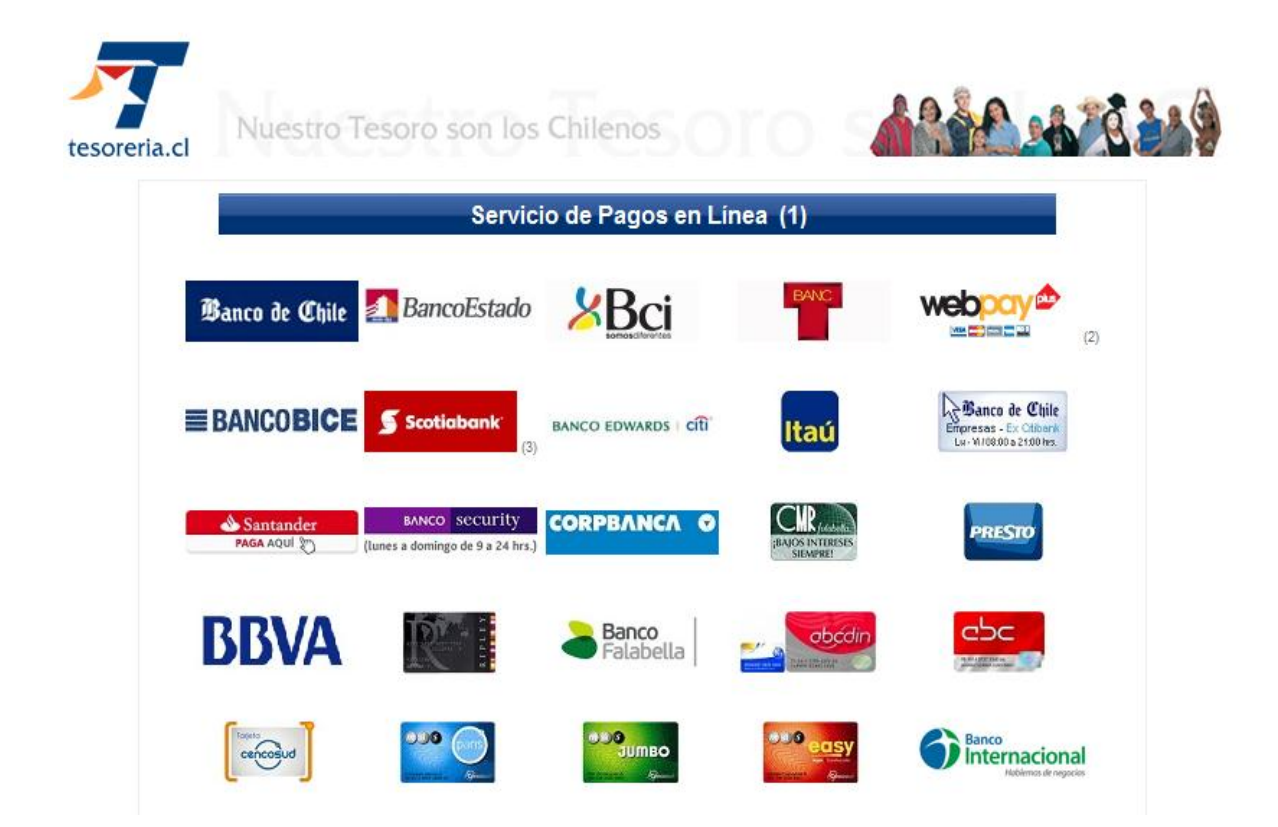

Si el pago se ha generado con éxito aparecerán datos del ingreso, al presionar identificación de la transacción se obtendrá el comprobante de pago que debe ser presentado en el trámite de primera Inscripción del vehículo en el Servicio de Registro Civil e Identificación.

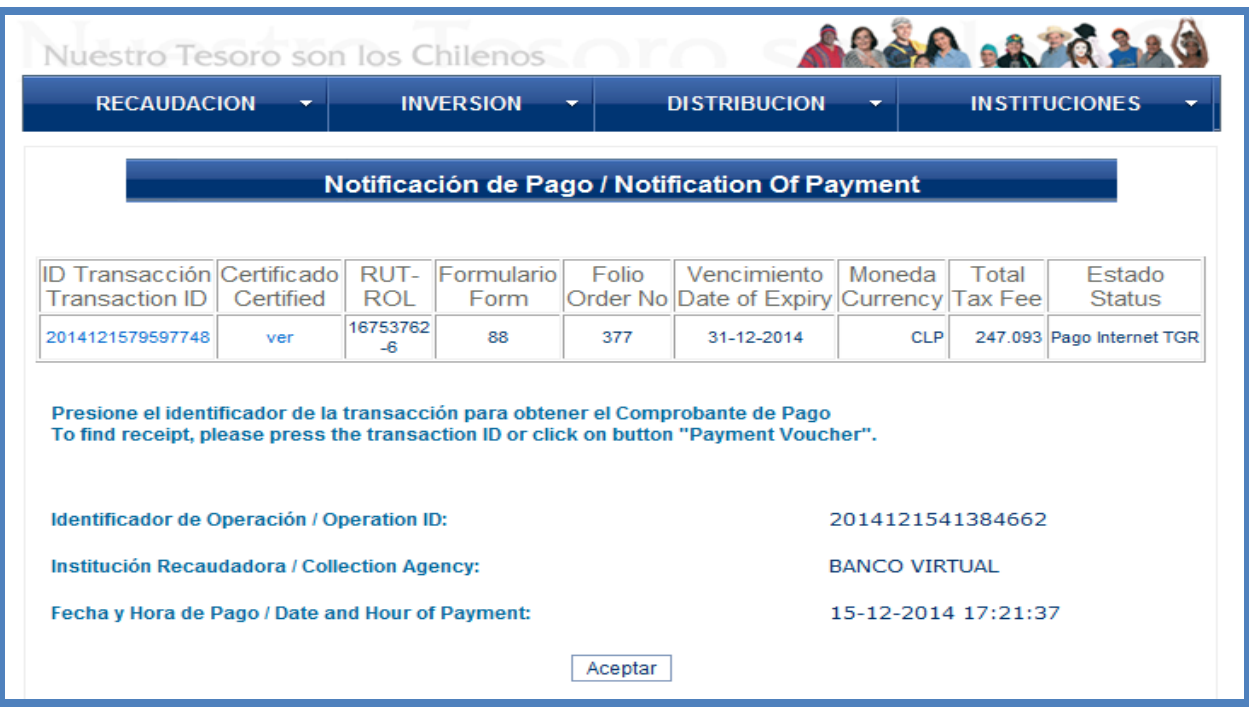

**Ejemplo de Comprobante de pago realizado con éxito, el cual se debe imprimir:**

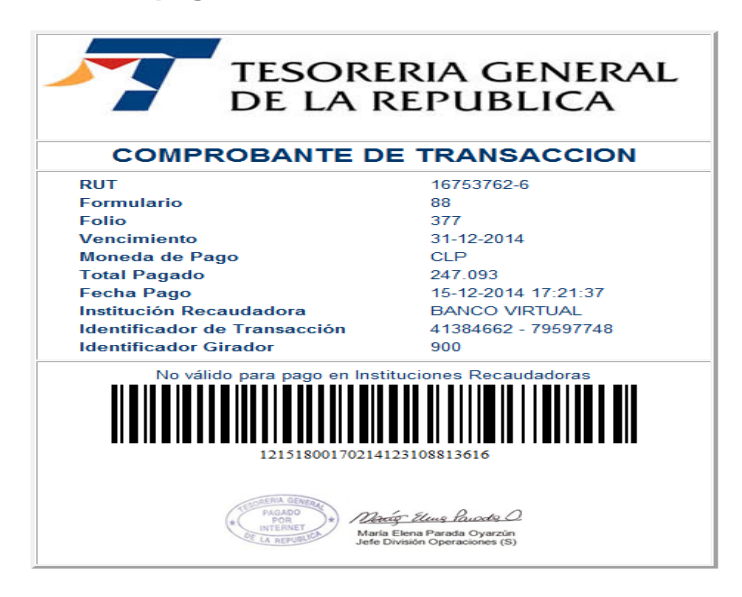

Sí el contribuyente elige otro medio de pago y requiere obtener AR o comprobante de pago, se debe presionar la opción "folio".

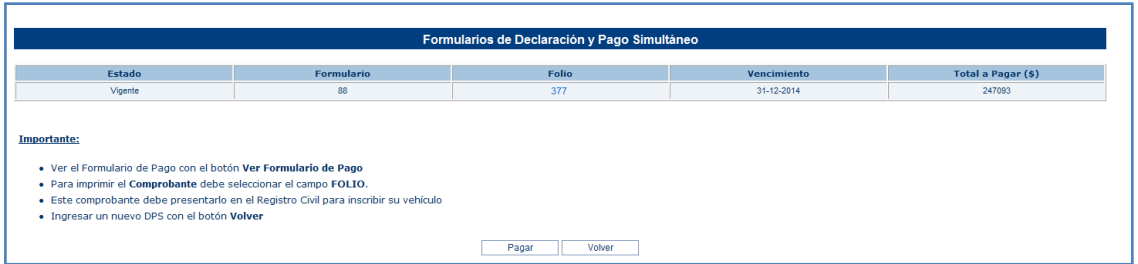

Posteriormente se desplegará la siguiente pantalla que es el AR o comprobante para pagar este Impuesto en las Instituciones Recaudadoras Autorizadas.

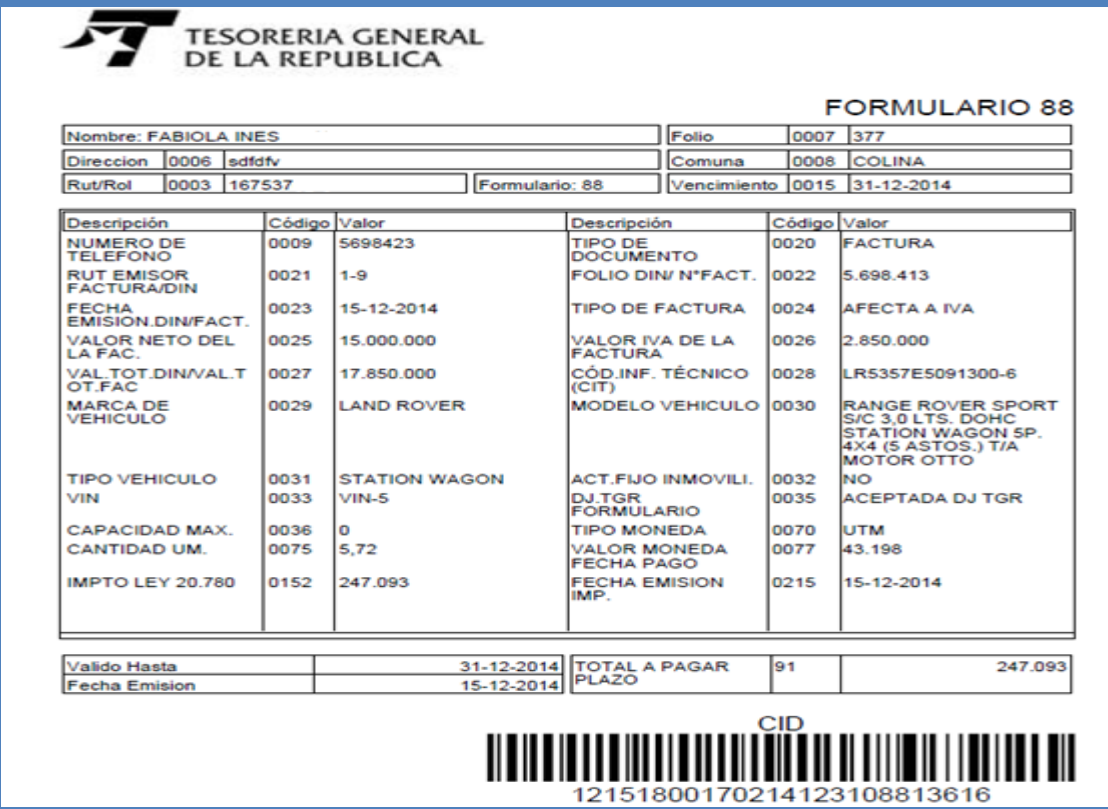

**Con el comprobante de pago de este impuesto, el interesado debe hacer el trámite de primera inscripción del Vehículo en el Servicio de Registro Civil e Identificación.** Es indispensable que los valores a pagar, coincidan con la información que dispone el Servicio de Registro Civil e Identificación, de lo contrario no se podrá materializar trámite de primera inscripción.

El formulario de pago que se utilizará para este Ingreso corresponderá al Formulario 88-A "Impuestos Vehículos Ley 20.780 Fuentes Móviles", Código de cuenta **152** glosa "Impto. Vta. Vehículos Nuevos".

## **6.2.- DECLARACIÓN VEHICULO COMO ACTIVO INMOVILIZADO**

En el caso que el vehículo sea declarado como un activo inmovilizado de la actividad económica del contribuyente, específicamente esta situación está normada para las camionetas nuevas de hasta 2000 kilos de capacidad de carga útil, en esta eventualidad, no corresponde pagar el impuesto artículo 3° ley 20.780, pero el interesado debe declarar obligatoriamente el Formulario 88-A, para ser presentado en el SRCI, por tanto debe hacer una declaración de exención de este impuesto, antecedentes que serán corroborado en línea por el SII, si se verifica información, se debe emitir un comprobante de pago con valor cero, debiéndose informar lo siguiente:

- a) Forma de Acceso: Corresponde el mismo procedimiento indicado en el punto 6.1 letra a).
- b) Identificación de Contribuyente: Corresponde el mismo procedimiento indicado en punto 6.1 letra b).
- c) Identificación del Vehículo: Corresponde el mismo procedimiento indicado en el punto 6.1 letra c), pero en modelo debe ser camioneta con una capacidad de carga de hasta 2000 kilos de capacidad de carga útil, situación ejemplificada en la siguiente pantalla.

CIT ingresado corresponde a camioneta:

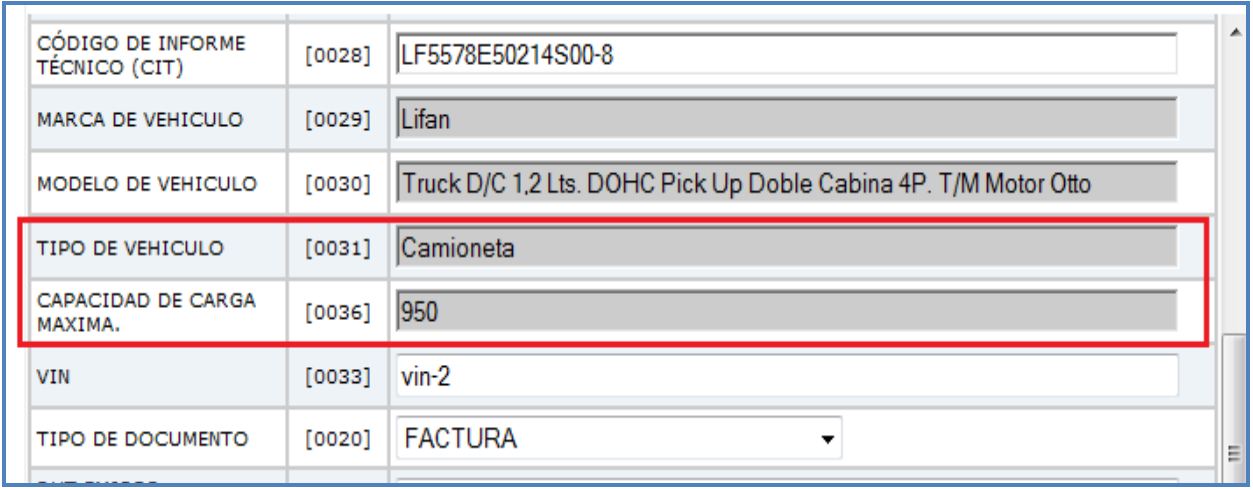

d) Antecedentes del Pago: Corresponde al mismo procedimiento indicado en el punto 6.1 letra d), con la excepción que en el campo o código 032 que indica "Activo inmovilizado" se selecciona la opción SI, lo que genera una Declaración Jurada que es validada en línea por el SII, verificando que el contribuyente tribute en primera categoría, ya que es un requisito para acceder al beneficio de exención, si esta información es confirmada con la opción **ingresar** y **confirmar** se obtendrá certificado que determinará un valor a pagar igual a cero. Con este comprobante el contribuyente debe dirigirse al Servicio de Registro Civil e Identificación para la primera inscripción del vehículo.

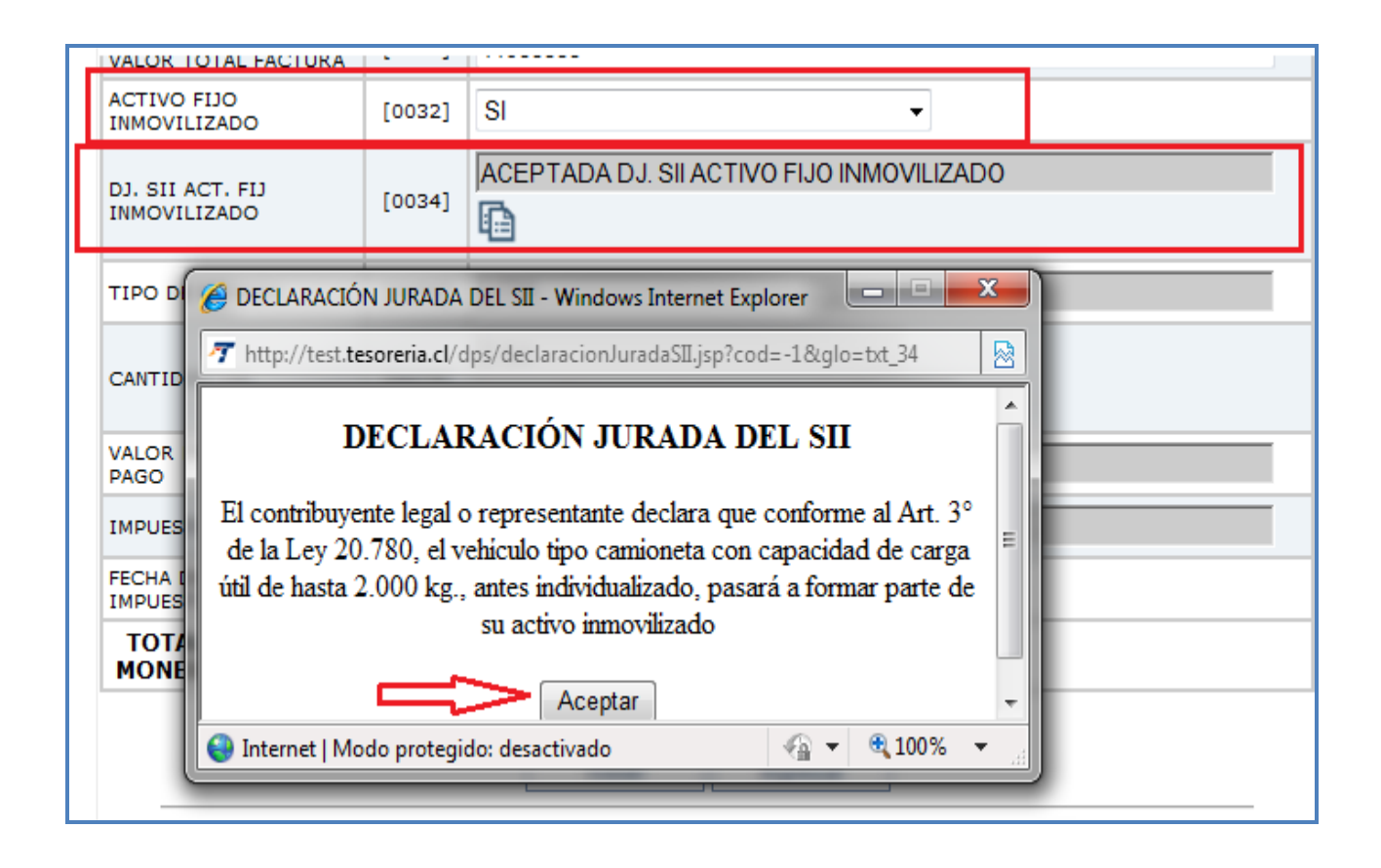

## **6.3.- Devolución de Impuesto Pagado a vehículos que se inscriban como taxis.**

Los contribuyentes que una vez pagado el impuesto, registren el vehículo correspondiente para prestar servicios de taxis en cualquiera de sus modalidades, tendrán derecho a la devolución de los valores pagados en el Formulario 88- A.

Para hacer efectiva la devolución del impuesto pagado, el contribuyente debe hacer el trámite de solicitud por internet y sólo hacerlo en forma presencial en Tesorería cuando deba acreditar alguna documentación (mandato por leasing o poder notarial).

## **6.3.1.- Trámite de Devolución por Internet.**

En primer lugar se ingresa en sitio [www.tesoreria.cl,](http://www.tesoreria.cl/) el contribuyente debe autenticarse con su clave de acceso a página internet de Tesorería, indicando su RUT y clave.

Posteriormente en página principal del sitio internet

de Tesorería, en opción Distribución, recuadro Devoluciones, se selecciona opción "Devolución taxi Ley 20.780".

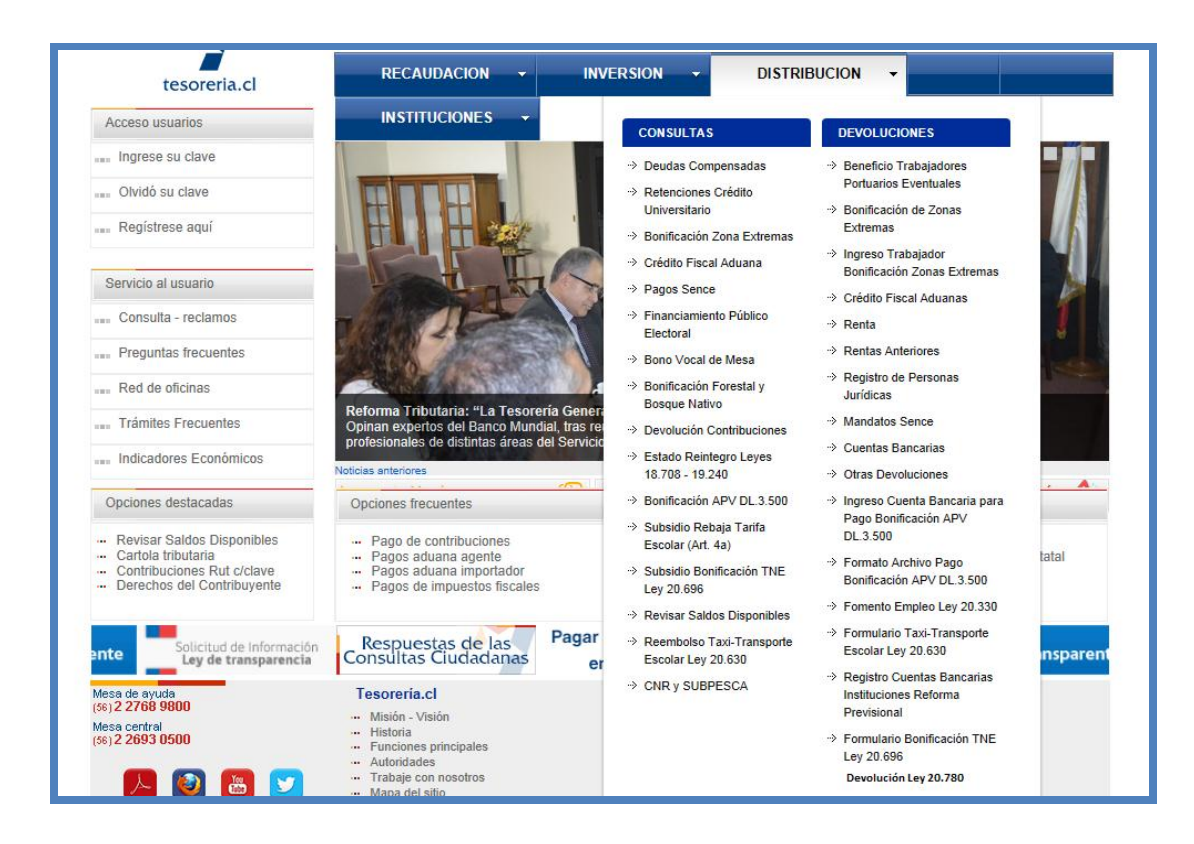

El sistema muestra página "Recepcionar solicitud

devolución Ley 20.780", el contribuyente debe digitar Rut y placa patente asociada, puede agregar más de una patente, el sistema validará información con el SRCI y el Ministerio de Transportes para verificar propietario y si vehículo está inscrito como taxi, validado tesorería que efectivamente el formulario 88 está pagado.

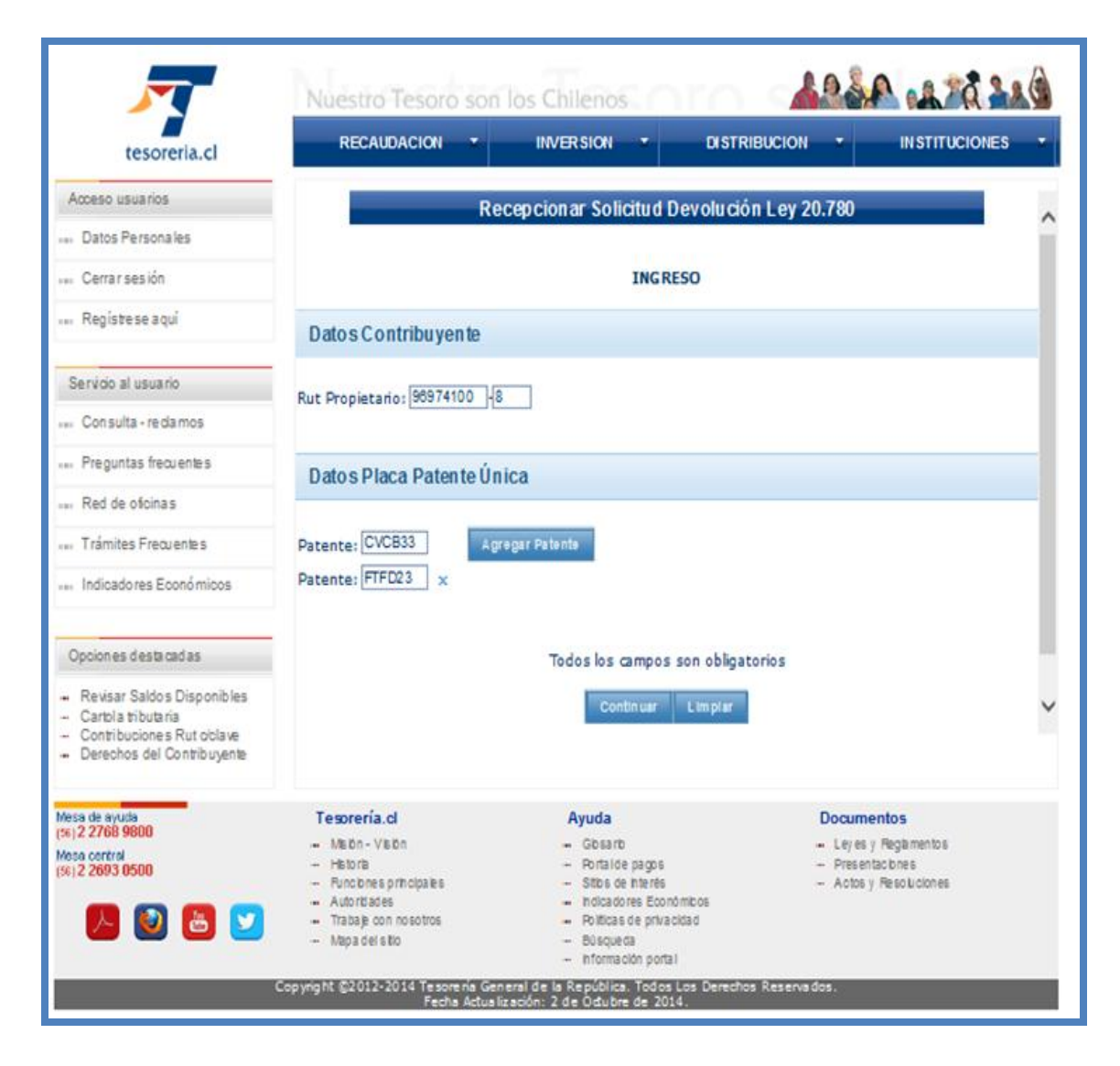

Básicamente esta página contiene la siguiente información que debe ser verificada por el contribuyente, en ítem "Identificación del propietario", si es persona jurídica sistema validará representantes legales, dirección.

En ítem "Medio de pago", debe indicar las alternativas de depósito o cheque, si es deposito debe verificar la cuenta bancaria informada, existiendo la opción de modificarla, en caso de cheque se debe indicar dirección de envío.

También existe ítem patente(s) asociada(s), donde el contribuyente verifica si la patente es validada con los datos ingresados, si aplica la devolución o no indicando la causal de rechazo.

Si la operación finaliza con éxito contribuyente deberá imprimir comprobante de devolución que se ejemplifica a continuación:

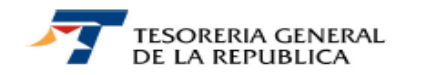

Emitido: 27/01/2015 12:01:28

## Comprobante de Solicitud de Impuesto Fuentes Contaminantes - Ley 20.780

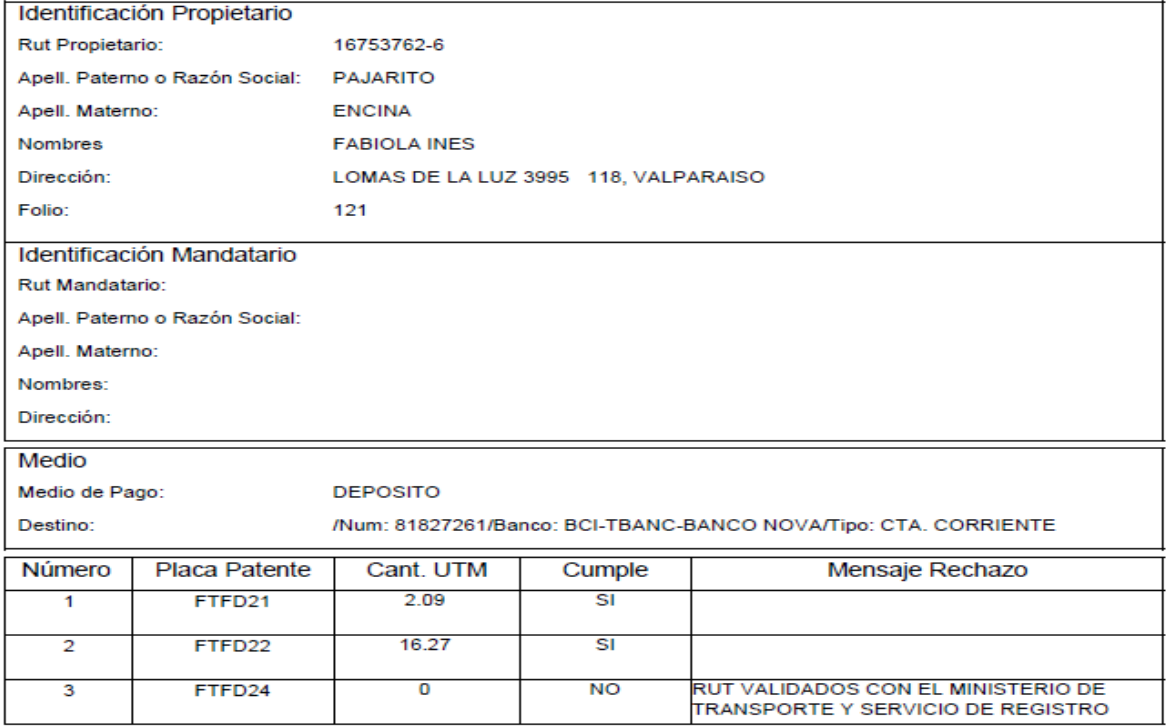

## **Consultas respecto al estado de pago.**

Una vez ingresada la solicitud el contribuyente tiene la opción de consultar el estado de su solicitud, en la opción Distribución, luego la alternativa "Consultas", específicamente opción "Consulta Devoluciones Ley 20.780" digitando el Rut respectivo, el sistema desplegará la siguiente información:

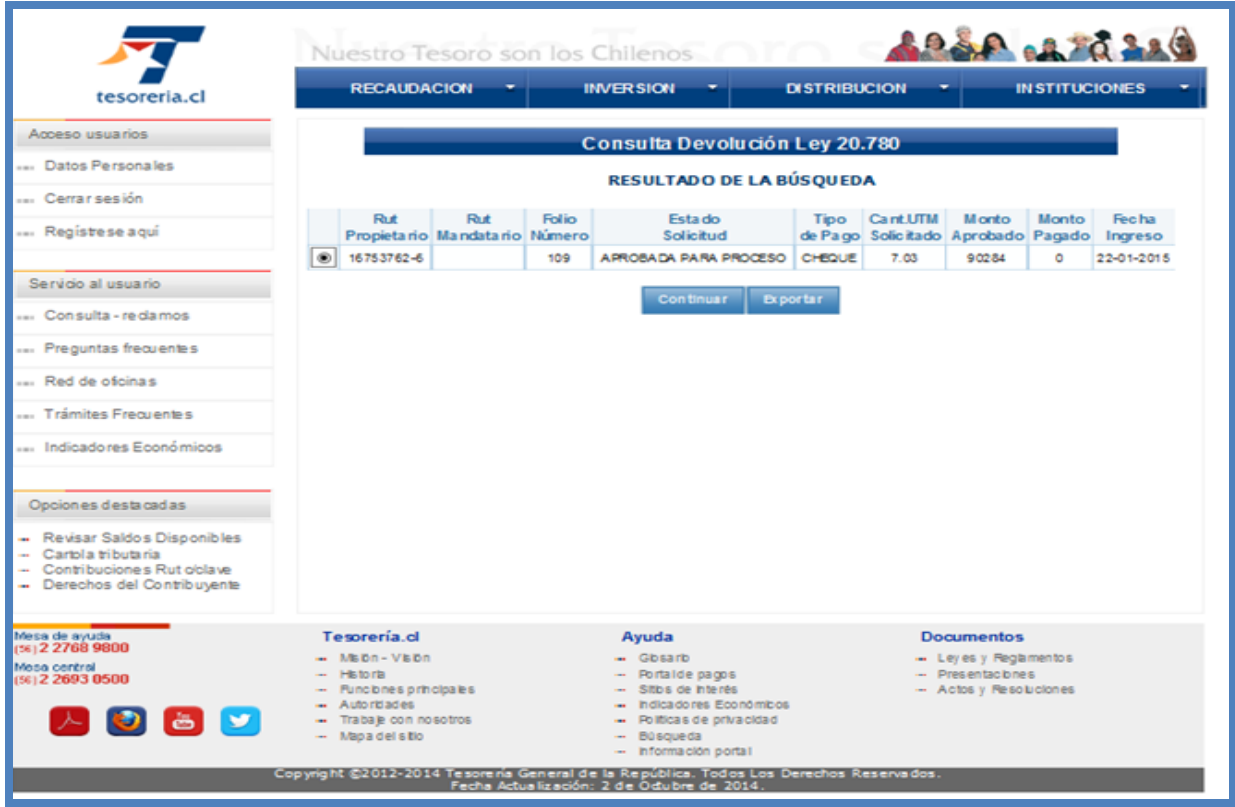

Si existe conformidad, la materialización de este egreso se efectuará en los próximos 5 días hábiles disponible a través del Formulario 70-A.

## **6.4.- Devolución de Impuesto Pagado por motivos de pagos indebidos o en exceso.**

Respecto de aquellos contribuyentes que hayan efectuado un pago por este formulario 88-A, en forma indebida o en exceso y que además no hayan utilizado este pago para inscribir un vehículo en el SRCI, Tesorería deberá devolver estos valores al interesado.

Para cursar esta devolución contribuyente debe concurrir presencialmente a las oficinas de Tesorerías preferentemente correspondiente a su domicilio y solicitar la devolución, acreditando el o los comprobante(s) de pago(s) respectivo(s).

Si existe conformidad, la materialización de este egreso se efectuará en los próximos 5 días hábiles disponible a través del Formulario 70-A.

## **6.5.- Alternativa de rectificar o modificar datos del pago realizado:**

## **Rectificatoria formulario 88-A**

Si una vez pagado y/o declarado el formulario 88-A, el interesado constata que tiene algún dato erróneo, que debiera ser modificado, y solo en aquellos casos en que el vehículo no se encuentre inscrito en el Servicio de Registro Civil e Identificación, existe la alternativa de la rectificatoria en línea a través de la página web www.tesoreria.cl, recuadro recaudación Opción **"Rectificatoria Impuesto Verde";** los códigos sujetos a rectificar bajo esta modalidad son los siguientes campos:

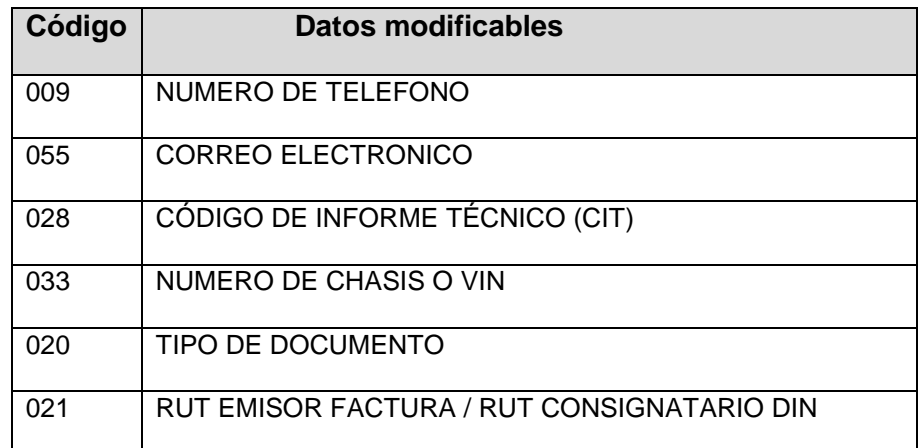

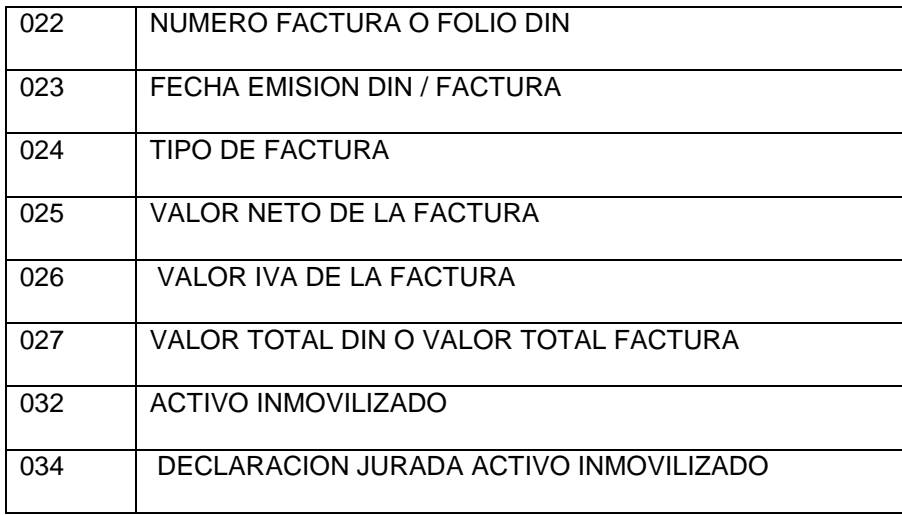

## **Modificaciones a formulario 88-A":**

Pasos para rectificar en línea

Para realizar rectificación del F-88ª se debe ingresar a la página web www.tesoreria.cl, recuadro recaudación Opción **"Rectificatoria Impuesto Verde"**, luego aparecerá opción indicada en recuadro "Ingrese Folio", donde se debe ingresar el folio del formulario 88-A primitivo (folio a modificar)

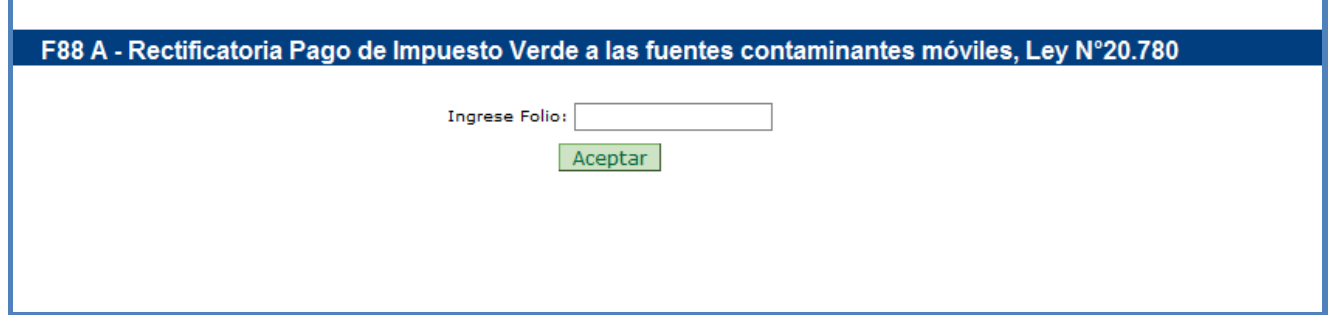

Una vez ingresado el folio, se recuperarán los datos ingresados originalmente, ejemplificados en la siguiente pantalla, donde el interesado modifica el o los campos mal ingresados, permitidos por el sistema:

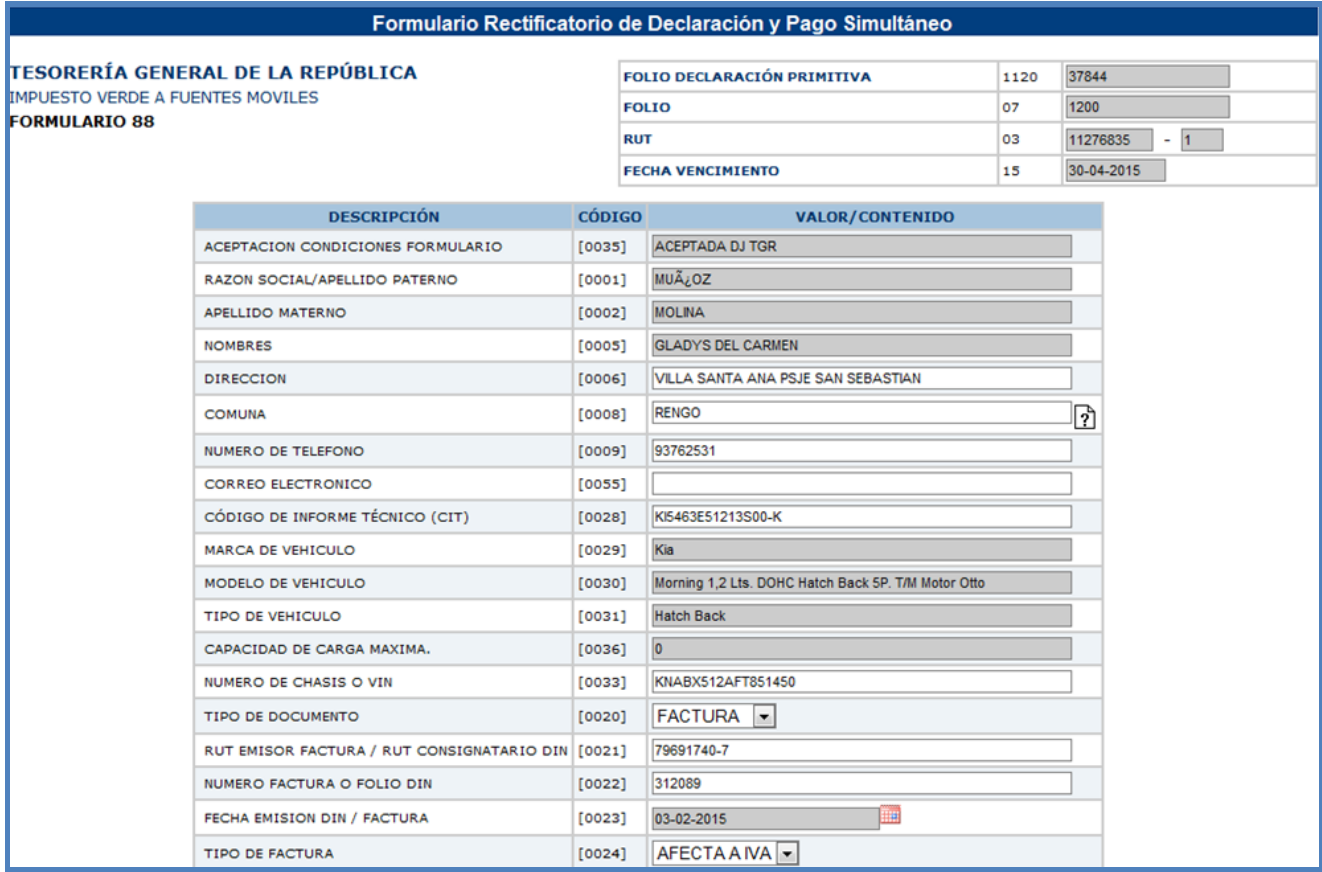

Para validar los datos modificados se presiona botón "Obtener valor Impuesto del SII" y luego ingresar:

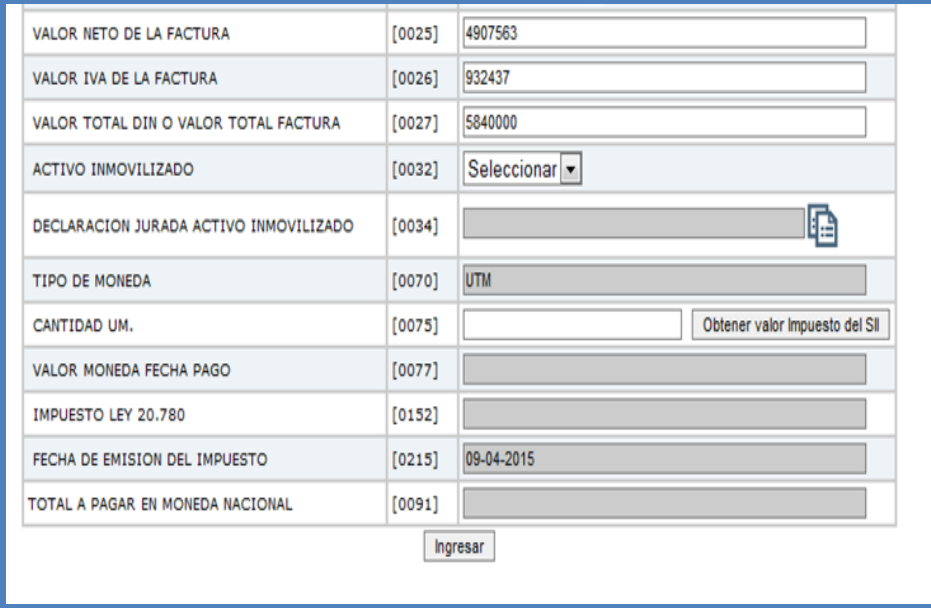

a) **Mantención del total pagado**: Si producto de la rectificación realizada, los datos modificados no alteran el pago original, se emitirá un nuevo comprobante de transacción (el cual se obtiene presionando el N° del folio), con el cual el interesado debe recurrir al SRCeI a inscribir el vehículo.

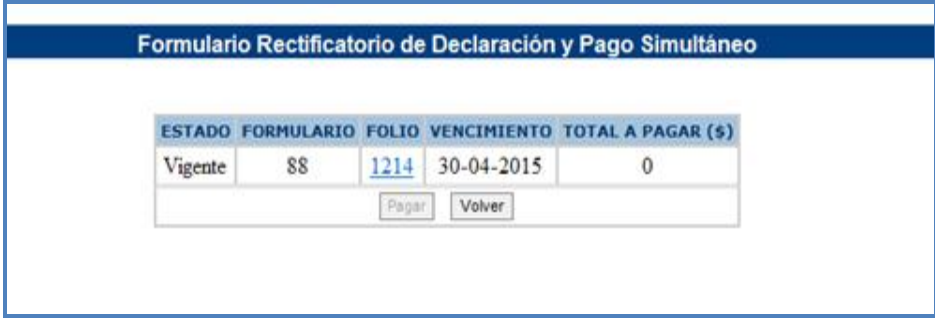

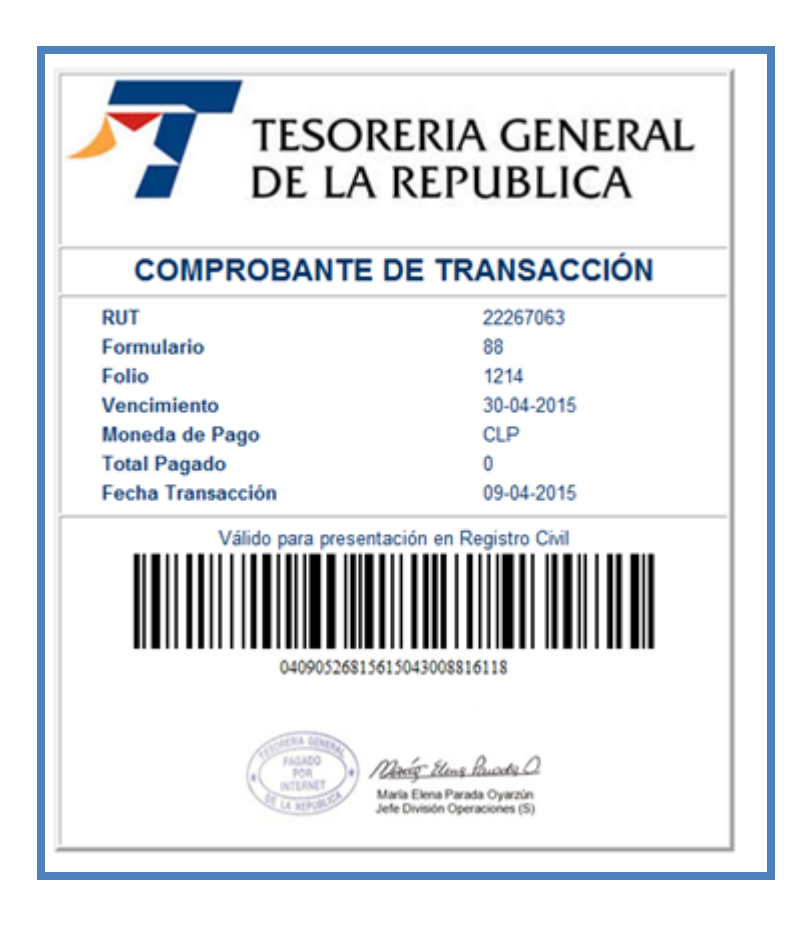

b) **Diferencia a pagar por el interesado:** Si producto de la rectificación realizada, los datos modificados alteran los valores pagados originalmente, y se genera un débito para el interesado, este saldo debe pagarse exclusivamente en línea con las alternativas de pagos disponibles; Cuenta Corriente o Cuenta RUT, Tarjetas de Créditos, Tarjeta de Casas Comerciales o Tarjeta de Débito. Una vez pagado se emitirá un nuevo comprobante de transacción con el cual se debe recurrir al SRCeI a inscribir el vehículo. Si no se dispone de estos medios de pago, el contribuyente debe dirigirse a las Tesorería Regional o Provincial respectiva para regularizar situación, donde deberá solicitar devolución del impuesto pagado erróneamente de acuerdo a procedimiento indicado en punto 3.5 de esta circular Normativa, debiendo declarar nuevamente e ingresar correctamente el pago de este impuesto.

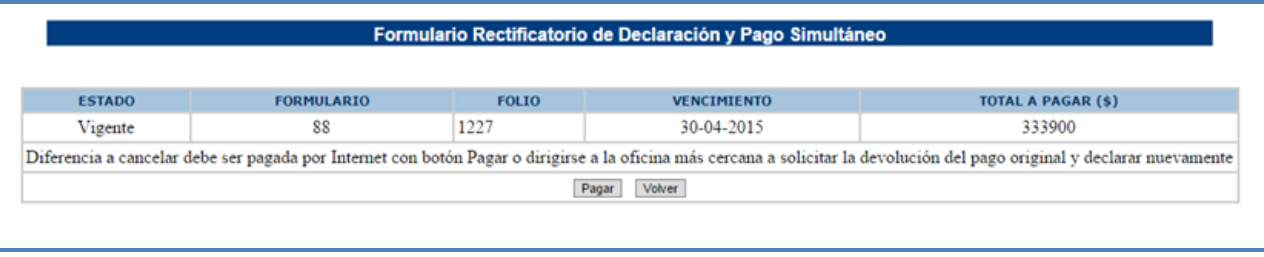

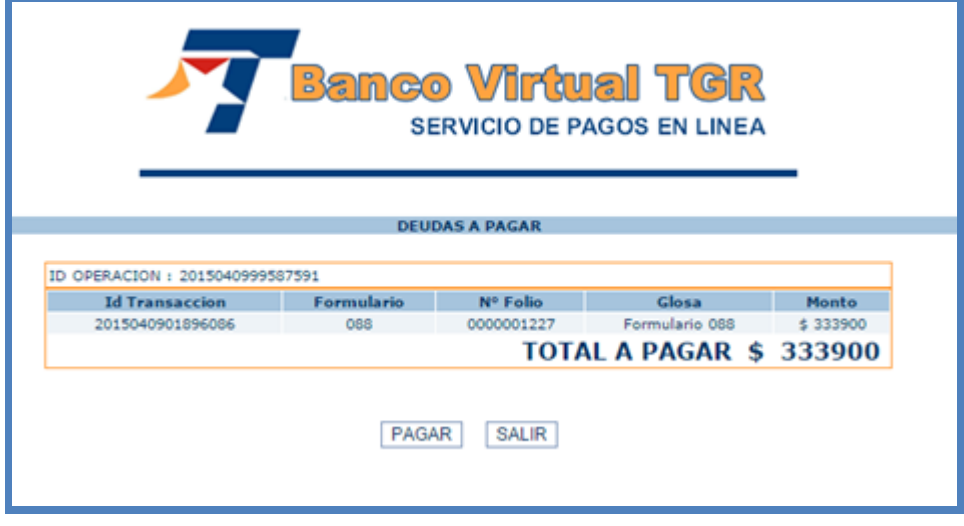

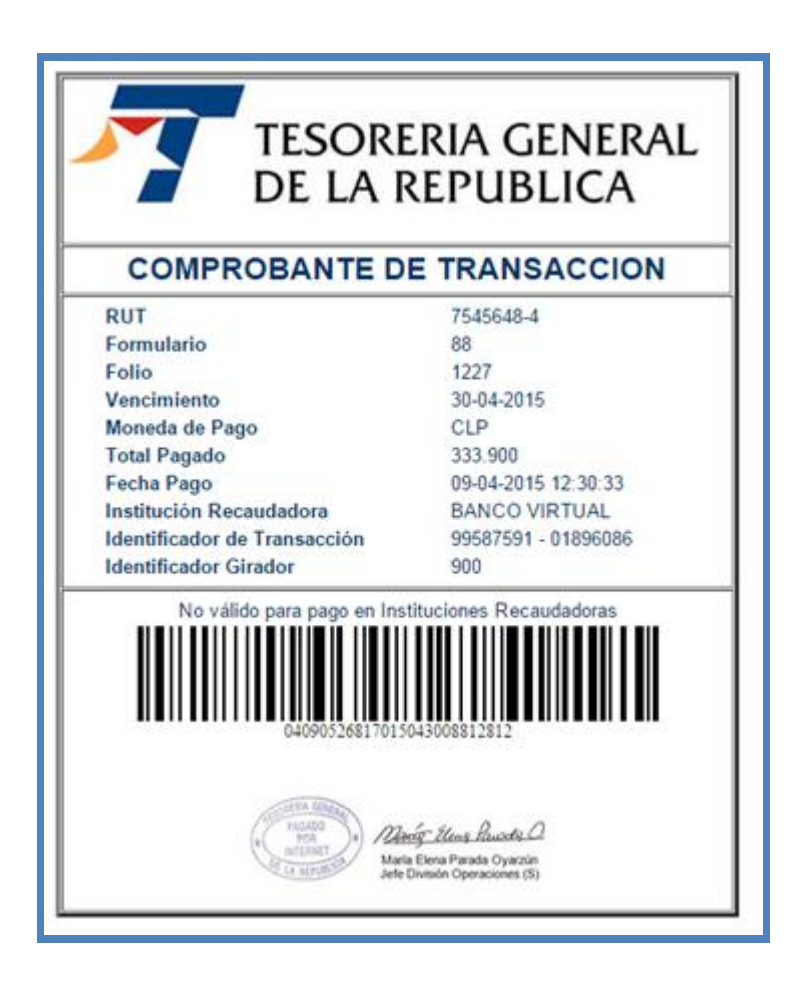

c) **Saldo a favor del interesado:** Si producto de la rectificación realizada, los datos modificados alteran los valores pagados, y se genera un saldo a favor del interesado, el sistema entregara un mensaje respecto que debe solicitar devolución de este saldo en la Tesorería Regional o Provincial respectiva. Junto con esta información arrojará un nuevo comprobante de transacción, con el cual debe recurrir al SRCeI a inscribir el vehículo respectivo.

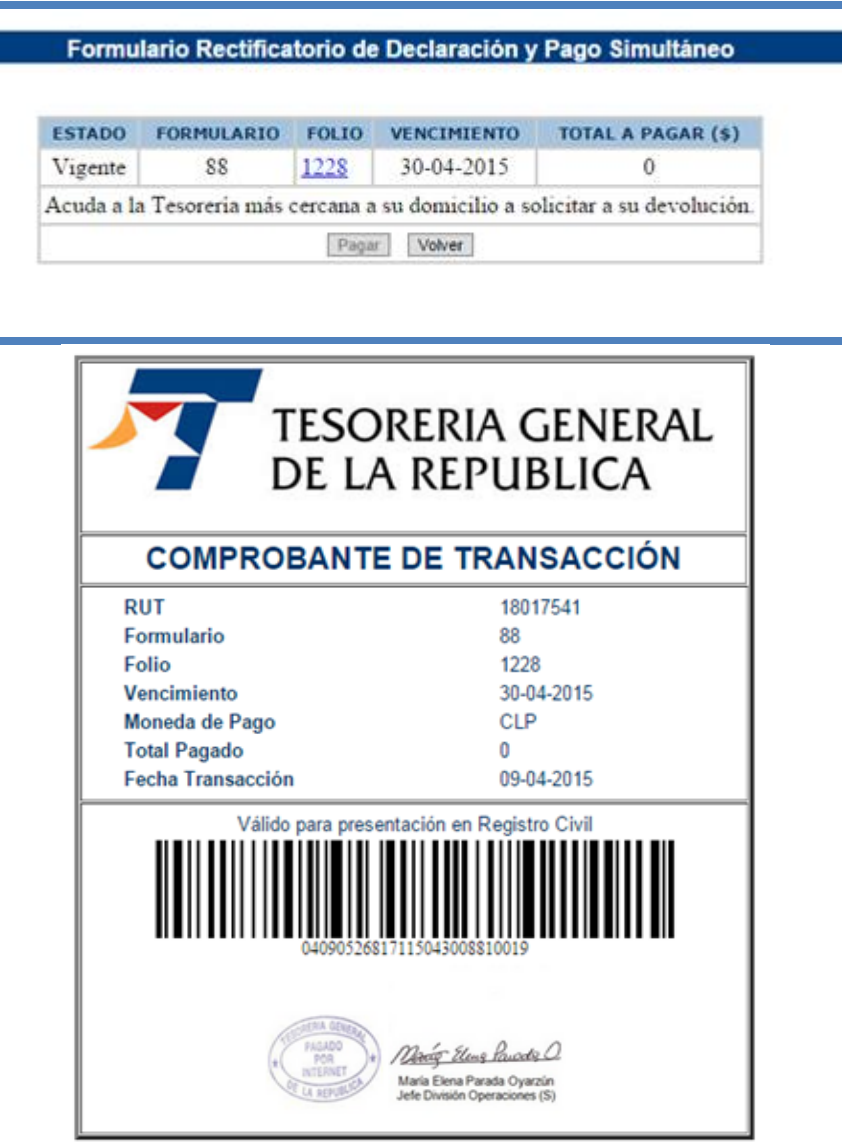

## **7.- CONSULTAS, RECLAMOS O SUGERENCIAS**

- En la Oficina de Informaciones, Reclamos y Sugerencias (OIRS) de la Tesorería Regional o Provincial, que corresponda al domicilio del contribuyente.
- Si se produce un inconveniente excepcional en los sistemas que imposibilita efectuar este trámite por Internet, los interesados deben acercarse a las Tesorerías Regionales o Provinciales, de preferencia correspondientes a su domicilio para efectuar este trámite.
- Al teléfono (02)7689800 de la Mesa de Ayuda o a través de la opción "Reclamos y Sugerencias" del Servicio al Cliente, disponible en el sitio web del Servicio de Tesorerías [\(www.tesoreria.cl\)](http://www.tesoreria.cl/).

## **Saluda Atentamente a Ud.,**

## **HERNAN FRIGOLETT CORDOVA TESORERO GENERAL DE LA REPÚBLICA**